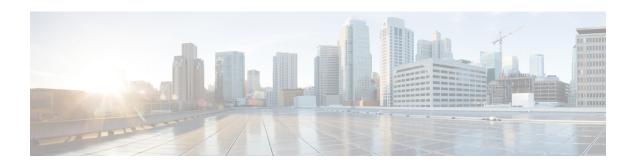

# **Exclusive Configuration Change Access and Access Session Locking**

Exclusive Configuration Change Access (also called the "Configuration Lock" feature) allows you to have exclusive change access to the Cisco IOS XE running configuration, preventing multiple users from making concurrent configuration changes.

The Access Session Locking addition to this feature extends the Exclusive Configuration Change Access feature such that **show** and **debug** commands entered by the user holding the configuration lock always have execution priority; **show** and **debug** commands entered by other users are only allowed to run after the processes initiated by the configuration lock owner have finished.

The Exclusive Configuration Change Access feature ("exposed lock") is complementary with the locking mechanism in the Configuration Replace and Configuration Rollback feature ("rollback lock").

- Finding Feature Information, on page 1
- Information About Locking the Configuration, on page 2
- How to Configure Configuration Exclusive Configuration Change-Access and Access Session Locking, on page 3
- Configuration Examples for Locking the Configuration, on page 6
- Additional References, on page 7

# Finding Feature Information

Your software release may not support all the features documented in this module. For the latest caveats and feature information, see Bug Search Tool and the release notes for your platform and software release. To find information about the features documented in this module, and to see a list of the releases in which each feature is supported, see the feature information table.

Use Cisco Feature Navigator to find information about platform support and Cisco software image support. To access Cisco Feature Navigator, go to <a href="https://cfnng.cisco.com/">https://cfnng.cisco.com/</a>. An account on Cisco.com is not required.

# **Information About Locking the Configuration**

## **Exclusive Configuration Change Access and Access Session Locking**

Devices running Cisco IOS software maintain a running configuration that determines the configuration state of the device. Changes to the running configuration alter the behavior of the device. Because Cisco IOS software allows multiple users to change the running configuration via the device CLI (including the device console and telnet Secure Shell (SSH)), in some operating environments it would be beneficial to prevent multiple users from making concurrent changes to the Cisco IOS running configuration. Temporarily limiting access to the Cisco IOS running configuration prevents inadvertent conflicts or cases where two users attempt to configure the same portion of the running configuration.

The Exclusive Configuration Change Access feature (also called the "Configuration Lock" feature) allows you to have exclusive change access to the Cisco IOS running configuration, preventing multiple users from making concurrent configuration changes.

This feature provides exclusive change access to the Cisco IOS running configuration from the time you enter global configuration mode by using the **configure terminal** command. This gives the effect of a "configuration lock," preventing other users from changing the Cisco IOS running configuration. The configuration lock is automatically released when the user exits Cisco IOS configuration mode.

The Exclusive Configuration Change Access feature is enabled using the **configuration mode exclusive** command in global configuration mode. Exclusive configuration change access can be set to **auto**, so that the Cisco IOS configuration mode is locked whenever anyone uses the **configure terminal** command, or it can be set to **manual**, so that the Cisco IOS configuration mode is locked only when the **configure terminal lock** command is issued.

The Exclusive Configuration Change Access feature is complementary with the locking mechanism for the Configuration Replace and Configuration Rollback feature introduced in Cisco IOS Release 12.2(25)S and 12.3(7)T.

## **Access Session Locking**

The Access Session Locking feature extends the Exclusive Configuration Change Access feature such that **show** and **debug** commands entered by the user holding the configuration lock always have execution priority. This feature prevents concurrent configuration access and also provides an option to prevent simultaneous processes, such as a **show** command entered by another user, from executing while other configuration commands are being executed. When this feature is enabled, the commands entered by the user with the configuration lock (such as configuration commands) always have priority over commands entered by other users.

# How to Configure Configuration Exclusive Configuration Change-Access and Access Session Locking

# **Enabling Exclusive Configuration Change Access and Access Session Locking**

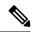

Note

Effective with Cisco IOS Release 12.2(33)SRE, the Exclusive Configuration Change Access and Access Session Locking feature is not available in Cisco IOS software. Use the Parser Concurrency and Locking Improvements feature instead of this feature. See the "Enabling Parser Concurrency and Locking Improvements" section for more information.

Perform this task to enable the Exclusive Configuration Change Access and Access Session Locking feature.

#### **SUMMARY STEPS**

- 1. enable
- 2. configure terminal
- 3. configuration mode exclusive
- 4. end

### **DETAILED STEPS**

|        | Command or Action                             | Purpose                                                                                            |
|--------|-----------------------------------------------|----------------------------------------------------------------------------------------------------|
| Step 1 | enable                                        | Enables privileged EXEC mode.                                                                      |
|        | Example:                                      | • Enter your password if prompted.                                                                 |
|        | Router> enable                                |                                                                                                    |
| Step 2 | configure terminal                            | Enters global configuration mode.                                                                  |
|        | Example:                                      |                                                                                                    |
|        | Router# configure terminal                    |                                                                                                    |
| Step 3 | configuration mode exclusive  Example:        | Enables exclusive configuration change access (configuration lock feature).                        |
|        | Router(config) # configuration mode exclusive | When the command is enabled, configuration sessions are performed in single-user (exclusive) mode. |
|        |                                               | • Execution of this command locks the configuration sessions automatically.                        |
| Step 4 | end                                           | Ends your configuration session and returns the CLI to                                             |
|        | Example:                                      | privileged EXEC mode.                                                                              |

| Command or Action   | Purpose |
|---------------------|---------|
| Router(config)# end |         |

# **Obtaining Exclusive Configuration Change Access**

Perform this task to obtain exclusive configuration change access manually for the duration of your configuration session. Use the **lock** keyword with the **configure terminal** command.

## **SUMMARY STEPS**

- 1. enable
- 2. configure terminal
- 3. configure terminal lock
- **4.** Configure the system by entering your changes to the running configuration.
- **5.** Do one of the following:
  - end
  - or
  - exit

### **DETAILED STEPS**

|        | Command or Action                                                           | Purpose                                                                                                    |  |
|--------|-----------------------------------------------------------------------------|----------------------------------------------------------------------------------------------------|--|
| Step 1 | enable                                                                      | Enables privileged EXEC mode.                                                                                                    |  |
|        | Example:                                                                    | • Enter your password if prompted.                                                                                                    |  |
|        | Router> enable                                                              |                                                                                                    |  |
| Step 2 | configure terminal                                                          | Enters global configuration mode.                                                                                                    |  |
|        | Example:                                                                    |                                                                                                    |  |
|        | Router# configure terminal                                                  |                                                                                                    |  |
| Step 3 | configure terminal lock                                                     | (Optional) Locks the Cisco IOS software in exclusive (single-user) mode.                                                                                          |  |
|        | Example:  Router(config) # configure terminal lock                          |                                                                                                    |  |
|        |                                                                             | <ul> <li>This command can be used only if you have previously<br/>enabled configuration locking by using the<br/>configuration mode exclusive command.</li> </ul> |  |
|        |                                                                             | Note This command is not required for performing a manual lock.                                                                                                   |  |
|        |                                                                             | • This command is available in Cisco IOS Release 12.3(14)T or later releases.                                                                                     |  |
| Step 4 | Configure the system by entering your changes to the running configuration. |                                                                                                    |  |

|        | Command or Action               | Purpose                                                                                                    |
|--------|---------------------------------|----------------------------------------------------------------------------------------------------|
| Step 5 | Do one of the following:  • end | Ends your configuration session, automatically releases the session lock obtained in Step 1, and exits to privileged EXEC mode. |
|        | • or • exit                     | <b>Note</b> Either the <b>end</b> command, the <b>exit</b> command,                                                             |
|        | Example:                        | or the Ctrl-Z key combination releases the configuration lock. Use of the <b>end</b> command is recommended.                    |
|        | Router(config)# end             | is recommended.                                                                                                    |
|        | Example:                        |                                                                                                    |
|        |                                 |                                                                                                    |
|        | Example:                        |                                                                                                    |
|        | Router(config)# exit            |                                                                                                    |

# **Monitoring and Troubleshooting Configuration Locking**

Perform either or both steps in this task to monitor or troubleshoot the Exclusive Configuration Change Access and Access Session Locking feature.

#### **SUMMARY STEPS**

- 1. show configuration lock
- 2. debug configuration lock

#### **DETAILED STEPS**

#### **Step 1** show configuration lock

Use this command to display the status and details of any current configuration locks, including the owner, user, terminal, lock state, and lock class.

If you cannot enter global configuration mode, you can use this command to determine if the configuration session is locked by another user, and who that user is.

## **Example:**

```
Router# show configuration lock
Config Session Lock
-----
Owner PID: 543
TTY number: 2
TTY username: unknown
User debug info: CLI Session Lock
Lock Active time (in Sec): 63
Router(config)#
```

## Step 2 debug configuration lock

Use this command to enable debugging of Cisco IOS configuration locks (exposed class locks or rollback class locks):

#### **Example:**

# **Configuration Examples for Locking the Configuration**

## **Configuring an Exclusive Lock in Auto Mode Example**

The following example shows how to enable the exclusive lock in auto mode for single-user auto configuration mode using the **configurationmodeexclusive** command. Once the Cisco IOS configuration file is locked exclusively, you can verify this configuration by using the **showconfigurationlock**command.

```
Router# configure terminal
Router(config) # configuration mode exclusive
Router(config)# exit
Router# configure terminal
! Locks configuration mode exclusively.
Router# show configuration lock
Parser Configure Lock
Owner PID : 10
                  User1
TTY
               : EXCLUSIVE
Tvpe
               : LOCKED
Class
               : Exposed
Count
Pending Requests :
User debug info :
```

# Configuring an Exclusive Lock in Manual Mode Example

The following example shows how to enable the exclusive locking feature in manual mode by using the **configure terminal lock** command. Use the **configure terminal lock** command to lock manually. In this mode, the **configure terminal** command will not automatically lock the parser configuration mode.

```
Router# configure terminal
Router# configure terminal lock
Enter configuration commands, one per line. End with CNTL/Z.
*Mar 25 17:02:45.928: Configuration mode locked exclusively. The lock will be cleared once you exit out of configuration mode using end/exit
```

# **Additional References**

The following sections provide references related to locking the configuration.

## **Related Documents**

| Related Topic                                  | Document Title                                       |
|------------------------------------------------|------------------------------------------------------|
| Commands for managing configuration files      | Cisco IOS Configuration Management Command Reference |
| Information about managing configuration files | Managing Configuration Files                         |

## **Standards**

| Standard                                                                                                    | Title |
|----------------------------------------------------------------------------------------------------|-------|
| No new or modified standards are supported by this feature, and support for existing standards has not been modified by this feature. |       |

## **MIBs**

| MIB | MIBs Link                                                                                                    |
|-----|----------------------------------------------------------------------------------------------------|
|     | To locate and download MIBs for selected platforms, Cisco IOS releases, and feature sets, use Cisco MIB Locator found at the following URL:  http://www.cisco.com/go/mibs |

## **RFCs**

| RFC                                                                                                    | Title |
|----------------------------------------------------------------------------------------------------|-------|
| No new or modified RFCs are supported by this feature, and support for existing RFCs has not been modified by this feature. |       |

## **Technical Assistance**

| Description                                                                                                    | Link |
|----------------------------------------------------------------------------------------------------|------|
| The Cisco Support website provides extensive online resources, including documentation and tools for troubleshooting and resolving technical issues with Cisco products and technologies.                                                                   |      |
| To receive security and technical information about your products, you can subscribe to various services, such as the Product Alert Tool (accessed from Field Notices), the Cisco Technical Services Newsletter, and Really Simple Syndication (RSS) Feeds. |      |
| Access to most tools on the Cisco Support website requires a Cisco.com user ID and password.                                                                                                    |      |